## Formules en ExcelExercices corrigés

Frédéric Gava (MCF) *gava@univ-paris12.fr* LACL, bâtiment P2 du CMC, bureau 221Université de Paris XII Val-de-Marne61 avenue du Général de Gaulle94010 Créteil cedex

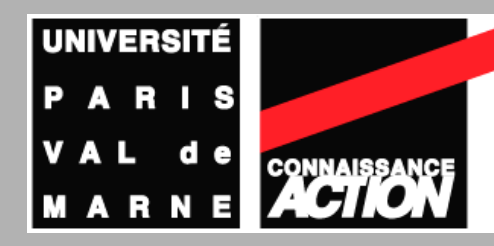

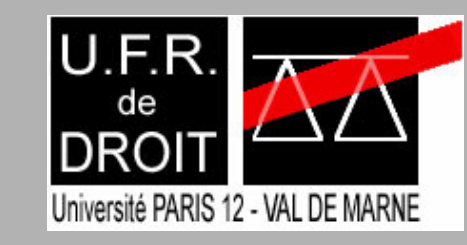

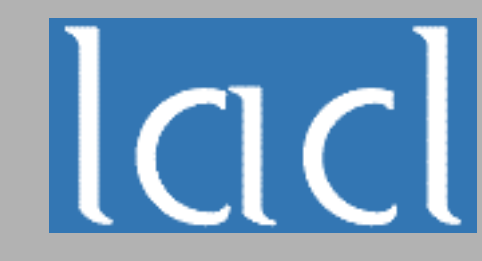

## Exo 1

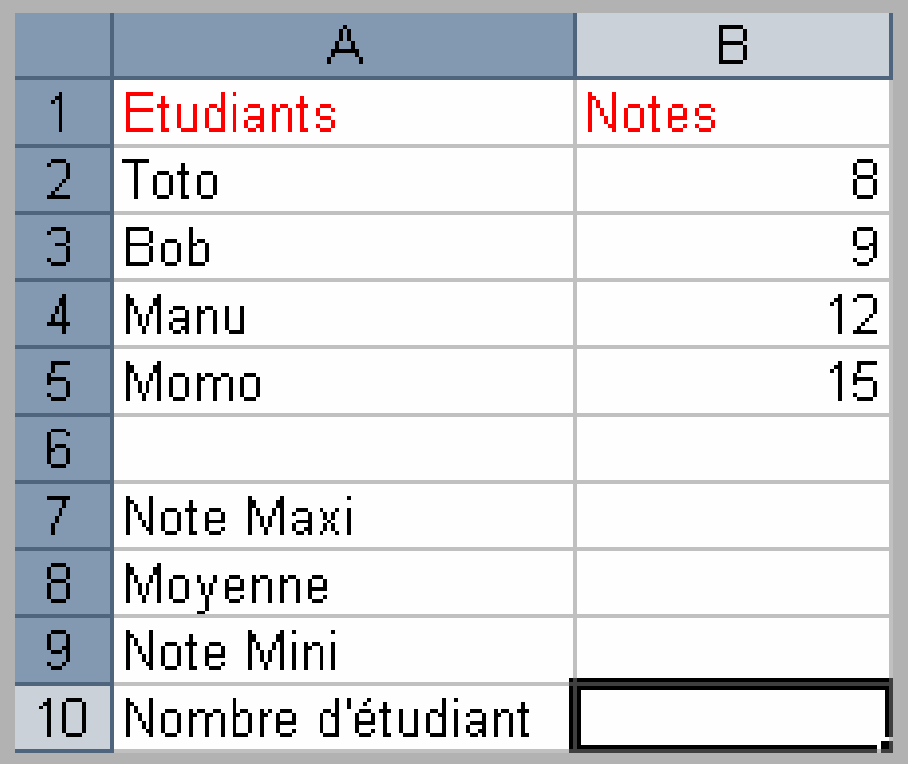

**On souhaite compléter le tableau précèdent.** 

**Donnez** les formules adéquats (plusieurs solutions possibles…)

## Solution Exo1

- **On** peut utiliser partout des références relatives, mixes ou absolues vu que l'on modifie pas l'emplacement des données…
- En B10 => NB(B2:B5) ou NB(B2;B3;B4;B5) ouNB(B2:B4;B5) ou etc.
- En B9 => MIN( $$B$2: $B$5$ ) ou ...
	- En B7 => MAX(\$B\$2:\$B\$5) ou …
- $\blacksquare$  En B8 => MOYENNE(B2:B5)

ou SOMME(B2:B5)/NB(B2:B5) ou …

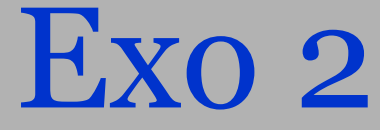

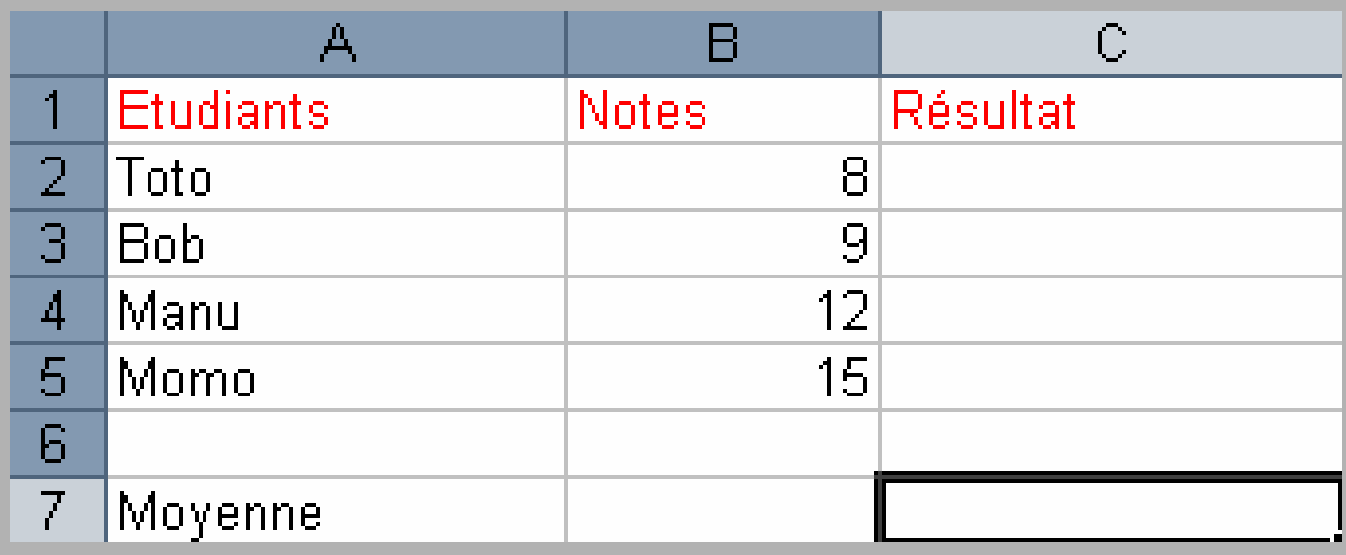

- **On souhaite compléter le tableau précèdent. Dans la** colonne résultat, on veut savoir si l'étudiant est aux dessus ou non de la moyenne générale
- **Donnez** les formules adéquats (plusieurs solutions possibles…)

## Solution Exo2

- $\blacksquare$  Cellule B7 => MOYENNE(B2:B5)
- **Pour la colonne, on peut utiliser la cellule \$B\$7, puis**  écrire la formule suivante dans la cellule C2 puis la recopier dans le reste de la colonne :
- SI(B2>\$B\$7;"Au dessus";"En dessous")
- Remarquez qu'ici nous utilisons une référence absolue car si on avait écrit B7 (ou autre), quand on aurait recopier la formule en C3 alors B7 se saurait transformé en B8 ! (en  $C4 = >B9$  et en  $C5 = >B10$
- **On** ne pointerait donc pas sur les bonnes cellules (des cellules vides) et le résultat ne serait pas correcte (en Excel une cellule vide vaut 0)
- Remarque : comme on ne bouge pas la résultat du calcul de la moyenne, on peut se contenter de mettre B\$7…

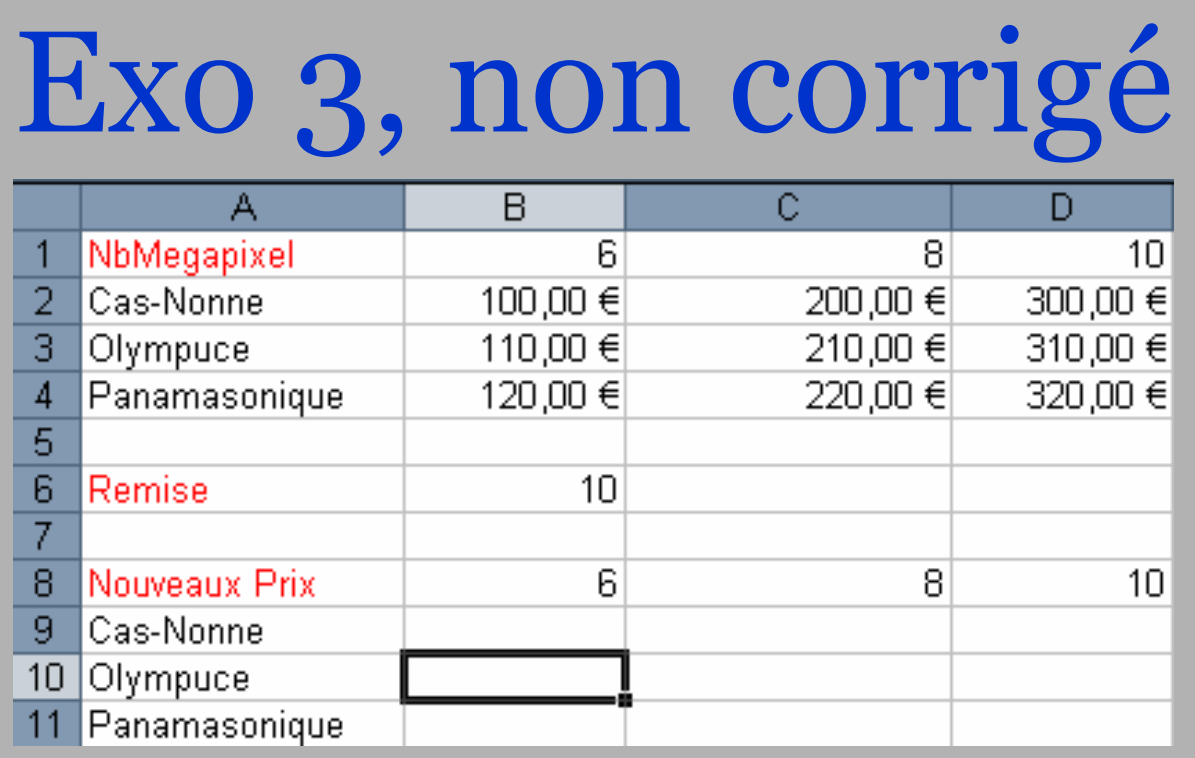

**On** souhaite compléter le tableau précèdent. Dans le deuxième tableau, on veut les nouveaux prix après la remise indiqué dans la cellule B6. On veut des formules telles que si on modifie la remise, les prix soient automatiquement modifiés

**Donnez** la formule adéquats (plusieurs solutions possibles…)